## **Webiators Reindex From Admin**

**How to Install:** Download the "Ready to paste" package from your customer's area,

unzip it and upload the all files in 'app/code/Webiators/ReindexFromAdmin folder to

your Magento install dir.

**Update the Database:** Move to Magento Root directory with CLI and execute below commands

- php bin/magento setup: upgrade
- php bin/magento setup:di:compile
- php bin/magento setup: static-content: deploy
- php bin/magento cache: flush

## **How to Use:** Go to System >> Index Management

Select indexers from the row and choose on Reindex now from Mass Actions and then Submit

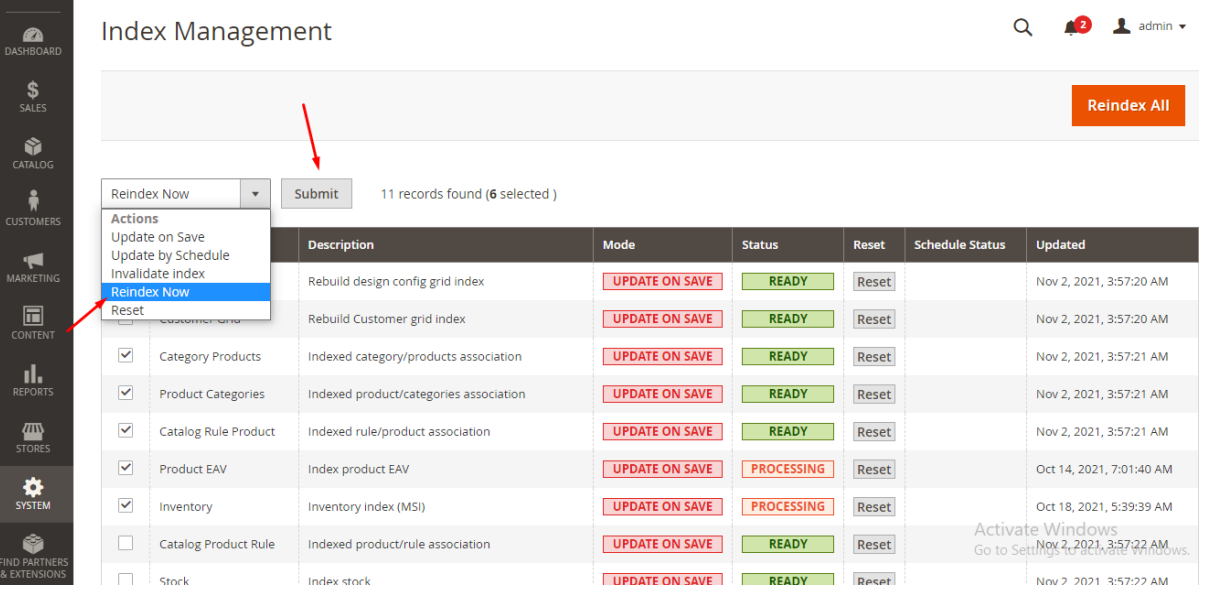

**FEEL FREE TO CONTACT for support or any custom request.**

**Email:** support@webiators.com